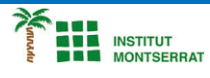

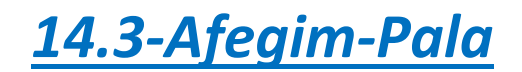

## *import pygame*

*pygame.init() ventana = pygame.display.set\_mode((640,480)) pygame.display.set\_caption("Exercici 3") ball = pygame.image.load("ball.png") ballrect = ball.get\_rect() speed = [4,4] ballrect.move\_ip(0,0) # Crea el objeto bate, y obtengo su rectángulo bate = pygame.image.load("bate.png") baterect = bate.get\_rect() # Pongo el bate en la parte inferior de la pantalla baterect.move\_ip(240,450) jugant = True while jugant: for event in pygame.event.get(): if event.type == pygame.QUIT: jugant = False # Compruebo si se ha pulsado alguna tecla keys = pygame.key.get\_pressed() if keys[pygame.K\_LEFT]: baterect = baterect.move(-3,0) if keys[pygame.K\_RIGHT]: baterect = baterect.move(3,0) # Compruebo si hay colisión if baterect.colliderect(ballrect): speed[1] = -speed[1] ballrect = ballrect.move(speed) if ballrect.left < 0 or ballrect.right > ventana.get\_width(): speed[0] = -speed[0] if ballrect.top < 0 or ballrect.bottom > ventana.get\_height(): speed[1] = -speed[1] ventana.fill((252, 243, 207)) ventana.blit(ball, ballrect) # Dibujo el bate ventana.blit(bate, baterect)*

 *pygame.display.flip() pygame.time.Clock().tick(60) pygame.quit()*

*Nota: Cal carregar qualsevol dues imatges (pilota i pala) i reduir-li molt els pixels, per a que sigui petita. Pot ser en format .png , .jpeg o jpg.*

## *Pràctica:*

*Dissenya un programa diferent, enunciat inclòs, que combini els exemples anteriors, prova´l, mostra´l i enganxa´l aquí.*

 $\overline{\phantom{a}}$